## Nextiva X-885 Quick Reference

#### Warm Transferring Calls

A warm (attended) transfer allows Users to speak privately with the receiving party before transferring the call. A warm transfer also confirms the availability of the receiving party.

- 1. While on a call, press the **Hold 1** button.
- 2. Dial the phone number or extension of the receiving party.
- 3. Greet the receiving party and advise them of any important information.
- 4. Press **Transfer** (1), then press the **Confirmation** (2) button to perform a warm transfer.

#### **Blind Transferring Calls**

A blind (unattended) transfer involves transferring the call to another number without speaking to the receiving party, regardless of whether they answer.

- 1. While on a call, press the **Transfer 1** button.
- 2. Dial the phone number or extension of the receiving party.
- 3. Press the **Transfer** 1 button before the receiving party answers to blind transfer the call.

# Checking Voicemail

There must not be a call on the line when attempting to check voicemail.

- 1. Press the **Voicemail** button or dial \*86.
- 2. Enter the personal voicemail passcode, then press #. The default is 0000.
- 3. Press 1 to listen to new or saved voicemails.

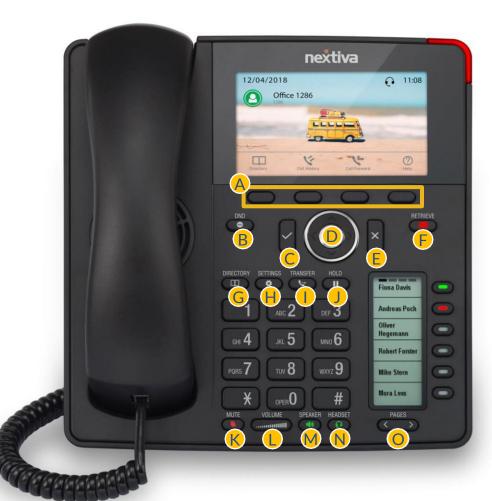

### **Accessing Call History**

- 1. Press the Call History A soft key.
- 2. Press the left or right arrows on the 5-Way Navigation to view All, Missed, Received, or Dialed Calls.

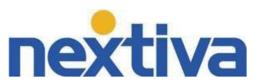

A Soft Kevs

Confirmation

E Cancellation

F Voicemail

G Directory

**H** Settings

Transfer

N Headset

Page

HoldMute

5-Way Navigation

Volume Up / Down

Speakerphone

Do Not Disturb (DND)